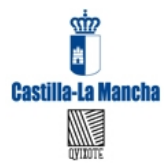

**Centro de Educación de Personas Adultas Seseña Consejería de Educación, Cultura y Deportes N.I.F: S4500412D Las Salinas s/n. 45224 Seseña Nuevo. Seseña. (Toledo) Teléfono: 918936144. Email:45010388.cea@edu.jccm.es. Sitio web: http://cepa-sesena.centros.castillalamancha.es/**

# **PROCESO DE ADMISIÓN (MATRICULACIÓN) EN LA SECUNDARIA DE ADULTOS A DISTANCIA (1) (ESPAD)**

En Castilla-La Mancha la secundaria de adultos se divide en 4 cursos (módulos) y cuatro asignaturas. Cada curso dura 4 meses.

Podrás matricularte del segundo cuatrimestre entre los días 1 y 18 de diciembre.

Se podrán inscribir en estos estudios todas las persona que tengan 18 años o más el día 31 de diciembre de 2015 (2).

La primera fase de la matrícula hay que realizarla en la secretaría virtual de la plataforma de internet de Castilla-La Mancha llamada PAPAS-DELHOS (https://papas.educa.jccm.es.) (3).

Pero para entrar a PAPAS-DELHOS es imprescindible tener unas claves (usuario y clave) (4). que (4).Estas credenciales si has sido estudiante, padre de un alumno, en Castilla La Mancha, ya las tienes y son las mismas que ya utilizas.

### *¿De qué asignaturas y en qué curso me tengo que matricular?*

- 1. Si a día de hoy eres alumno de algún CEPA (incluido el nuestro) deberás poner en primer lugar las asignaturas de las que estás matriculado ahora y después aquellas de las que te matricularías en caso de que aprobases. Por ejemplo: si estás en 2º de Lengua, escríbela y después pon 3º de Lengua.
- 2. Sí ya has estado matriculado en un CEPA con anterioridad y te acuerdas de las materias que cursaste, escribe hasta cuatro Ámbitos que aún tengas sin aprobar y que se cursen a continuación de las últimas aprobadas (considerando Lengua e Inglés, del mismo Módulo, como un solo Ámbito); Recuerda que no podrás matricularte del mismo Ámbito en más de dos cursos (o módulos). En caso de no recordarlos busca la anterior matrícula y pregunta en el CEPA.
- 3. Sí es la primera vez que te matriculas tendrás que concertar una cita con nosotros  $(5)$  y traer tus notas o **títulos y una fotocopia de ellos**. Si no tuvieses ningún documento oficial en el que aparezcan las notas (libro de escolaridad, expedienta académico...) deberás pedirlo en el último centro en el que estuviste matriculado/a. Una vez analizados estos documentos te diremos de qué asignaturas y en que cursos te puedes matricula. No olvides solicitarnos también tus claves de Papás 2.0.

Si tienes que justificar alguna cosa con un documento (cada vez que hablamos de uno aparecerá escrito con letras en negrita) puedes escanearlo y mandarlo como archivo adjunto junto con los datos de tu matrícula.

### *Entrega de la matrícula en el CEPA*

Una vez relleno el **impreso de matrícula** habrá que imprimirlo (2 veces una para ti y otra para nosotros) y llevarlo al centro junto con la siguiente documentación:

- **Fotocopia del DNI, NIE o Pasaporte, mostrando el original**.
- Si eres menor de 28 años deberás pagar 1.12 euros en concepto de Seguro Escolar.
- En caso de ser menor de edad tendrás que venir con tus padres.

Con esto has acabado los trámites para solicitar tu plaza de ESPAD en nuestro centro. Pero ¿con este trámite ya estoy admitido? Como no es seguro del todo. Debes seguir leyendo.

- (1) A distancia quiere decir que puedes asistir a 9 horas de clase semanales, pero no tienes obligación de hacerlo.
- (2) Los mayores de 16 años que tengan contrato de trabajo o sean deportistas de élite también podrán hacerlo previa justificación de cumplir con estos requisitos.

(5) Estamos todos los días de 9 a 14 y de 16 a 21. A excepción de miércoles mañana y viernes tarde. Página 1

<sup>(3)</sup> La ruta de acceso al trámite de admisión en Papás 2.0 es: Acceso al servicio de Autenticación de JCCM/Introducir usuario y contraseña/Papás 2.0 Secretaría virtual/Ciudadano/Tramitación por internet/Enviar solicitudes/Admisión Educación secundario para Personas Adultas a Distancia/Seleccionar.

<sup>(4)</sup> Se pueden solicitar en cualquier Centro de adultos de JCCM llevando el DNI o NIE.

# *Ya me he matriculado, ¿seguro que tendré plaza?*

Cuando hay más solicitantes que plazas en algún curso (tenemos 96 vacantes en cada uno de ellos), algunas personas no podrán matricularse y quedarán en una lista de espera.

Nuestro centro es pequeño y es muy difícil que falten plazas en ningún de los cursos.

Pero si ocurriese tenemos la obligación de informarte acerca de cómo se obtienen los puntos que permiten ordenar a los solicitantes en la lista.

### *¿Qué cosas me darán puntos en este baremo y como las puedo justificar?*

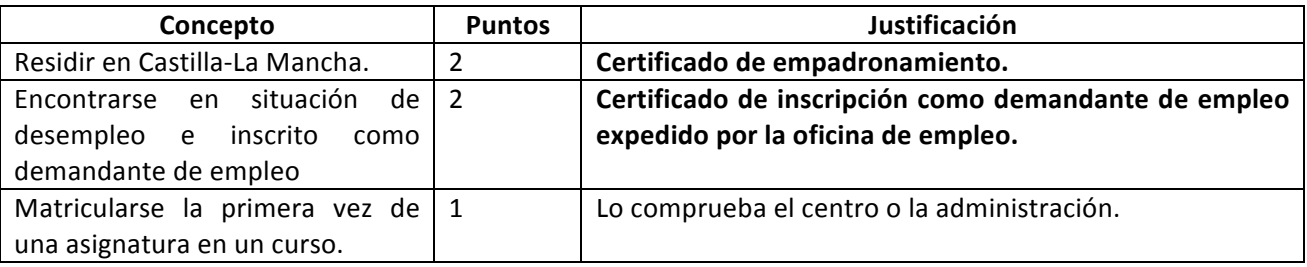

En tu documento de matriculación, puedes autorizar a la administración a que consulte estos datos personales por vía telemática y por tanto a conseguir estos puntos. En caso de que no autorices, también puedes traer los certificados al centro impresos en papel.

#### *¿Cuándo y cómo se publican estas listas?*

- El 22 de enero podrás consultar en Papás 2.0 (6) el resultado provisional de la baremación que te hayan aplicado y también las listas de solicitudes desestimadas o rechazadas. En caso de no estar de acuerdo con el baremo o que tu solicitud haya sido rechazada, dispondrás de 3 días para reclamar.
- El día 29 se publicará la baremación definitiva  $(6)$  y la asignación de plazas vacantes provisional. En caso de que no te hayan dado una plaza tendrás de nuevo 3 días para reclamar.
- La asignación definitiva de plazas se hará pública el día 3 de febrero.

### *¿Si me he enterado tarde de todo ésto podría matricularme después?*

Aún tendrás una oportunidad, en caso de que sobren plazas. Podrás matricularte de manera extraordinaria los días 4 y 5 de febrero.

### *¿ Cuando comienzan las clases y cómo se organizan estos estudios?*

Las clases empezarán el día 4 de febrero.

A lo largo del mes de enero permanece atento porque te iremos informando de todos los pormenores del funcionamiento del curso.

Puedes informarte consultando nuestra página web (http://cepa-sesena.centros.castillalamancha.es/), visitando el tablón de anuncios del centro o preguntando al profesorado.

(6) La ruta de acceso para consultar el estado de tu solicitud de admisión en Papás 2.0 es: Acceso al servicio de Autenticación de JCCM/Introducir usuario y contraseña/Papás 2.0 Secretaría virtual/Ciudadano/Mis trámites/Mis solicitudes/Mis solicitudes. También podrás buscar la información en el tablón de anuncios de nuestro centro. Página 2